### VerterxFX Firewall

VertexFX Firewall is a plugin designed to manage the incoming connections to or from any geographical zone and any VertexFX terminal to the Dealing Room server. VertexFX Firewall is implemented as [software](http://www.webopedia.com/TERM/S/software.html) plugin which frequently used to prevent unauthorized users from accessing VertexFX Platforms. All connections going to the VertexFX server will go through the VertexFX Firewall, which examines each connection and blocks those that do not meet the specified criteria.

VertexFX Firewall can be installed on your computer (like any VertexFX software) and you can customize it; allowing you some control over its functions and protection features. VertexFX Firewall will protect your VertexFX platform from any unwanted and any unauthorized connections to the VertexFX server.

## Dealer Account Access:

From this Window you can log in using any dealer credentials (preferred a separate dealer for this plugin), that will be used to set rules for the VertexFX Firewall.

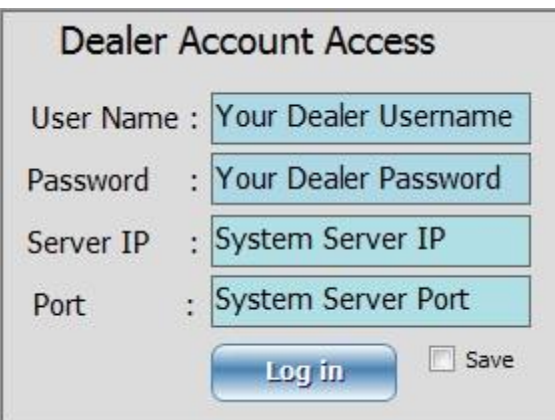

### Connected Sessions:

From this window, you can see all the connected sessions that is connected to your server, with their usernames and IP's, and you may disconnect any session from this window, by selecting the client/Dealer and right click on him, then select Disconnect.

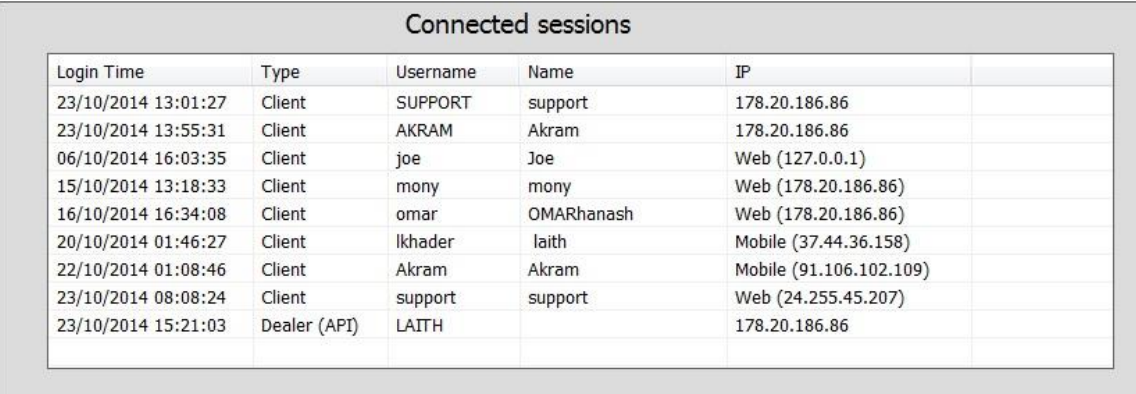

From the "Conditions for Sessions Monitoring" Tab you may set all the rules desired to prevent any client/dealer to log in to the system from any place and any terminal using the rules in it.

### Client Username:

From the Client Username Window, you can prevent or allow any client to log in to the terminal, by Adding its User Name in the User Name field, and then choose one of the following options:

- 1- "Allow Session by Listed Username and Block All Others: Allow only the added client to connect to the VertexFX Terminal and it will block all other client from connecting.
- 2- "Block Session by Listed User Name and Allow Others": this option will Block the listed username by the dealer and prevent him from logging to the client terminal.
- 3- Disable This Option: it will ignore the listed Client Username and it will allow all the clients to connect despite of the existing username.

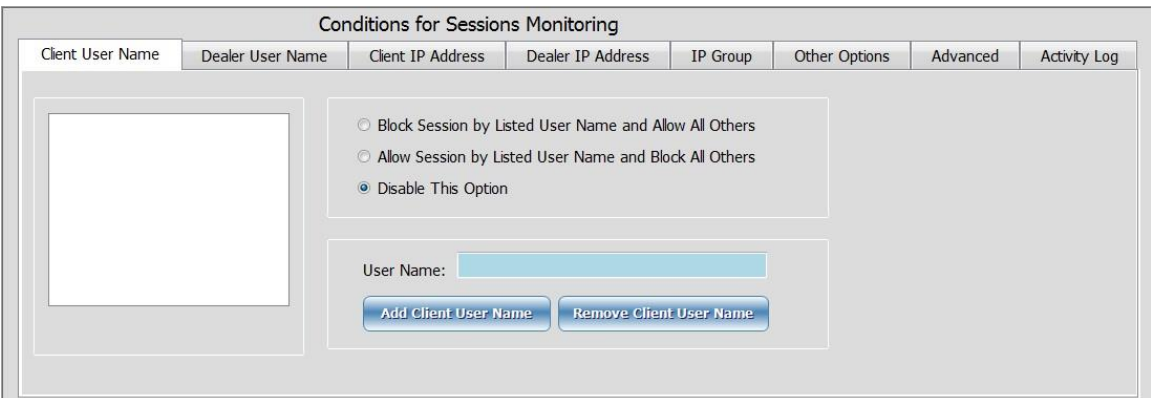

#### Dealer Username:

From the Dealer Username Window, you can prevent or allow any dealer to log in to the terminal, by adding its User Name in the User Name field, and then choose one of the following options:

- 1- "Allow Session by Listed dealer Username and Block All Others: Allow only the added dealer username to connect to the VertexFX Terminal and it will block all other dealers from connecting.
- 2- "Block Session by Listed dealer User Name and Allow Others": this option will Block only the listed dealer by the dealer and prevent him from logging to the client terminal.
- 3- Disable This Option: it will ignore the listed dealer/s Username and it will allow all the dealer/s to connect despite of the existing username.

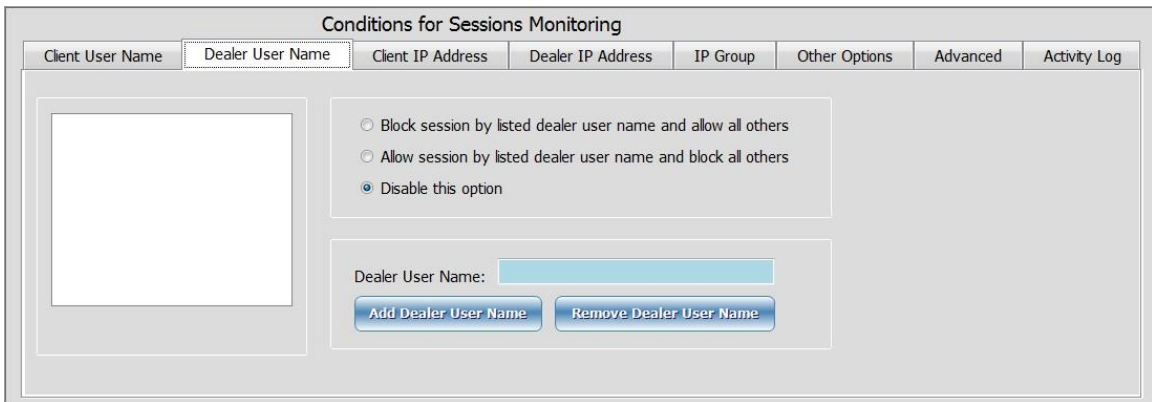

Client IP Address:

From the Client IP Address Window, you can prevent or allow any client to log in to the VertexFX terminals from a certain IP, by adding the clients' IP in the IP Address field, and then choose one of the following options:

- 1- "Allow client by Listed IP Address and Block All Others" : Allow only the added IP for clients to connect to the VertexFX Terminal and it will block all other clinets connections from, other IP's.
- 2- "Block client by Listed IP Address and Allow Others": this option will Block the listed IP for clients and prevent him from logging to the client terminal, and allow all other clients from other IP's.
- 3- Disable This Option: it will ignore the listed IP Address for clients and it will allow all the clients to connect despite of the existing IP Address.

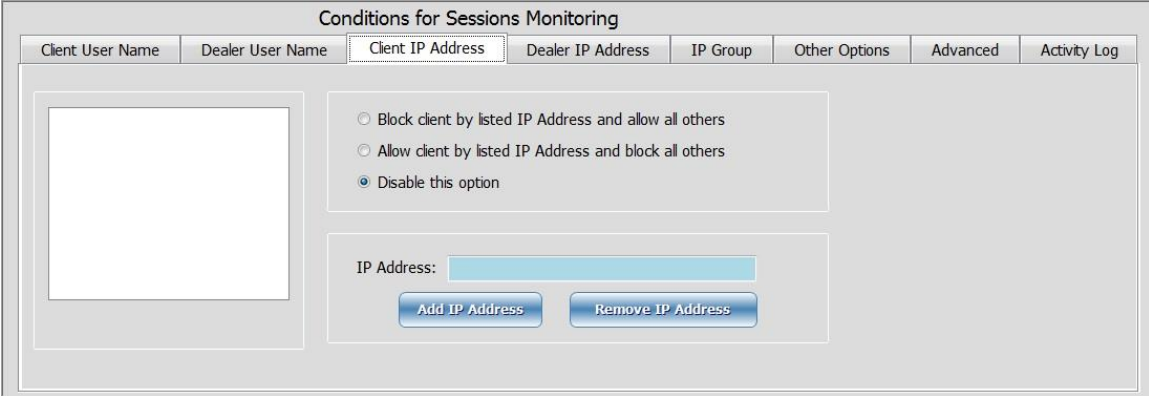

Dealer IP Address:

From the dealer IP Address Window, you can prevent or allow any client to log in to the VertexFX terminals from a certain IP, by adding the dealers IP in the IP Address field, and then choose one of the following options:

- 1- "Allow dealer by Listed IP Address and Block All Others": Allow only the added IP for dealers to connect to the VertexFX Terminal and it will block all other dealers connections from, other IP's.
- 2- "Block client by Listed IP Address and Allow Others": this option will Block the listed IP for dealer and prevent him from logging to the Backoffice terminal, and allow all other dealers from other IP's.
- 3- Disable This Option: it will ignore the listed IP Address for dealers and it will allow all the clients to connect despite of the existing IP Address.

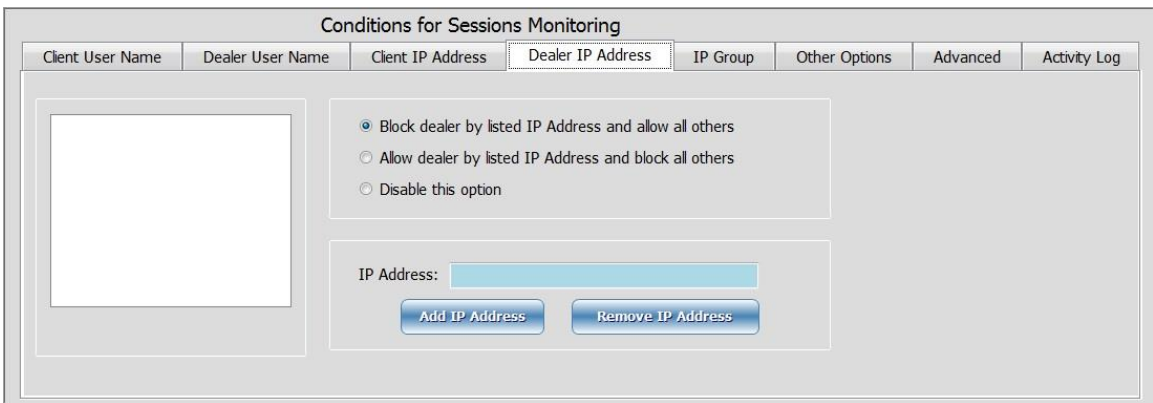

IP Group:

From the dealer IP Group Window, you can prevent or allow any client/dealer to log in to the VertexFX terminals from a certain IP or an IP range, by adding the IP range in the IP Address field (From - TO), and then choose one of the following options:

- 1- "Allow session by Listed IP Group and Block All Others": Allow only the added IP range for dealers/clients to connect to the VertexFX Terminal and it will block all other dealers/clients connections from any other IP's.
- 2- "Block session by Listed IP Group and Allow Others": this option will Block the listed IP range for dealer/clients and prevent him from logging to the VertexFX terminal, and allow all other clients/dealers from other IP's.
- 3- Disable This Option: it will ignore the listed IP range Address for all sessions and it will allow all the clients/dealers to connect despite of the existing IP Address range.

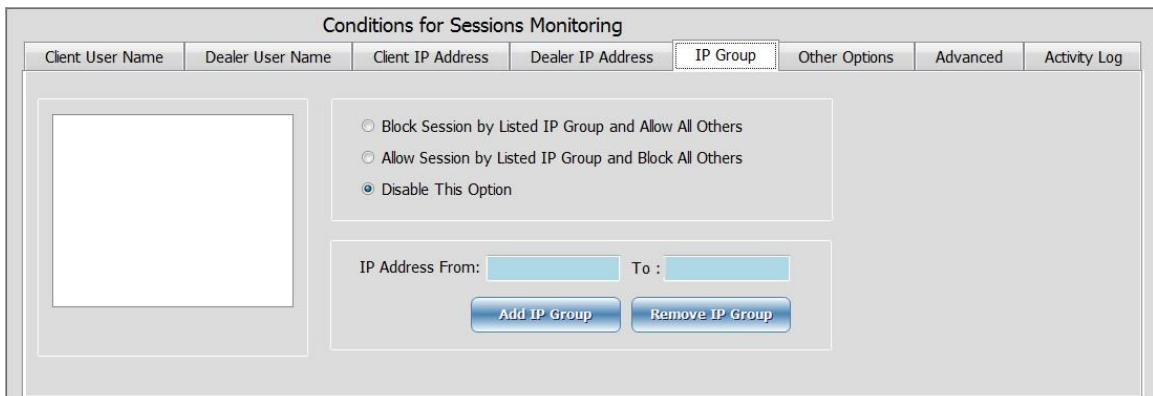

Other Options:

From this window you can allow or block all the incoming connection to the VertexFX terminals According to the session types

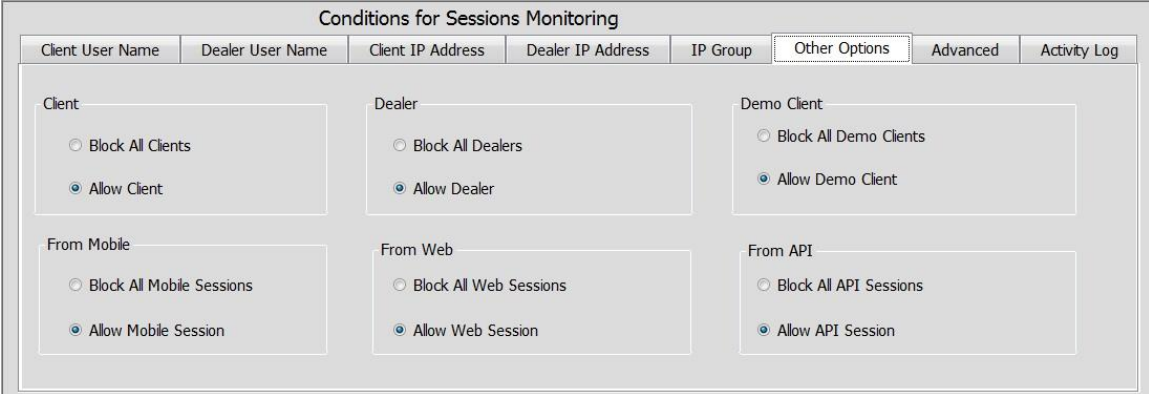

# Advanced:

From this advanced tab you can choose and customize your Conditions to prevent the clines/Dealers by setting a combination of all previous rules.

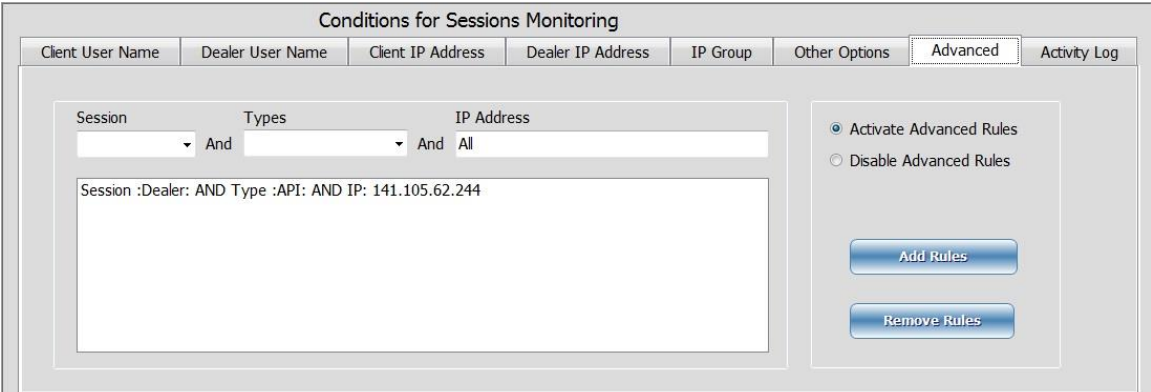

Activity Log:

In the activity log, you can see all the actions happened on the plugin and done by the plugin, to trace and know what is happening on the plugin while it is running.

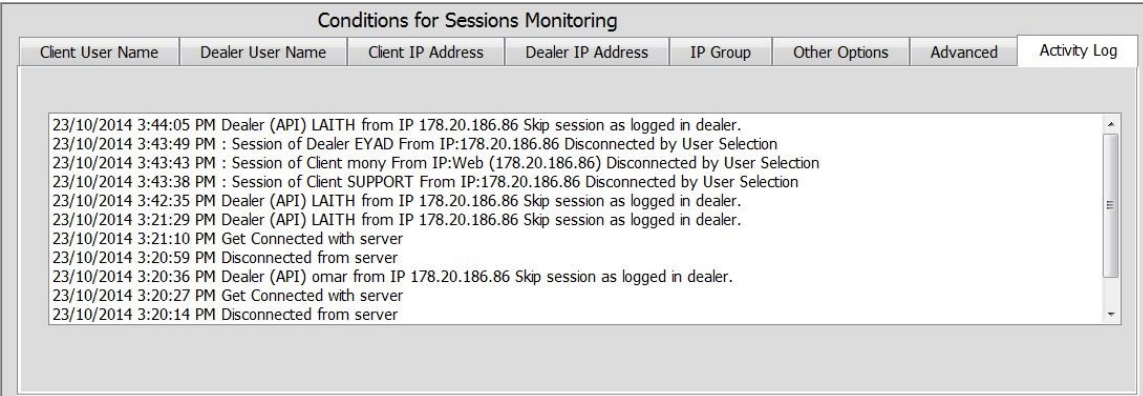